## **試験成績表ダウンロード方法**

## **1. トップ画面から試験成績一覧へ**

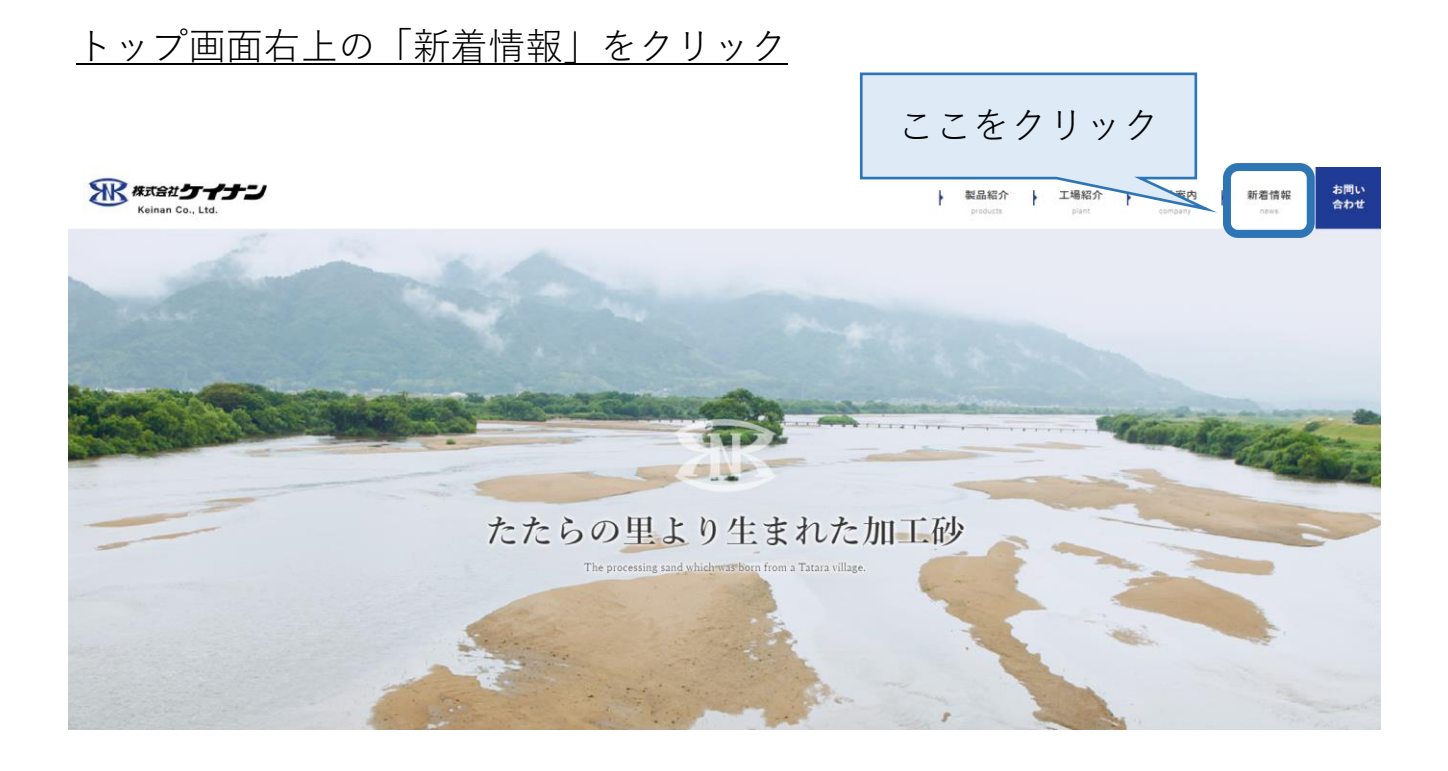

## 画面を下にスクロールし、試験成績一覧へ

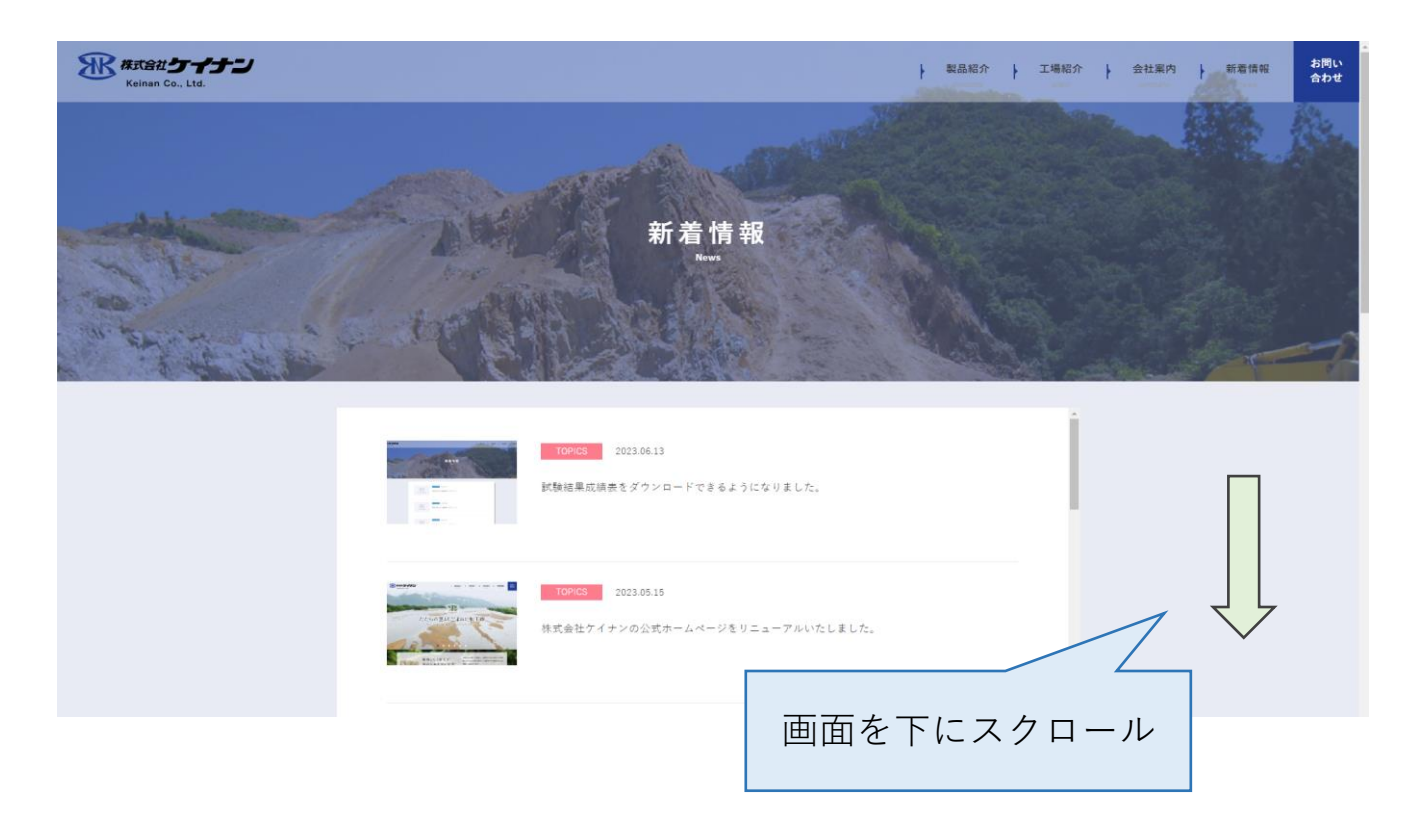

「Category」から「○○試験成績」を選択。

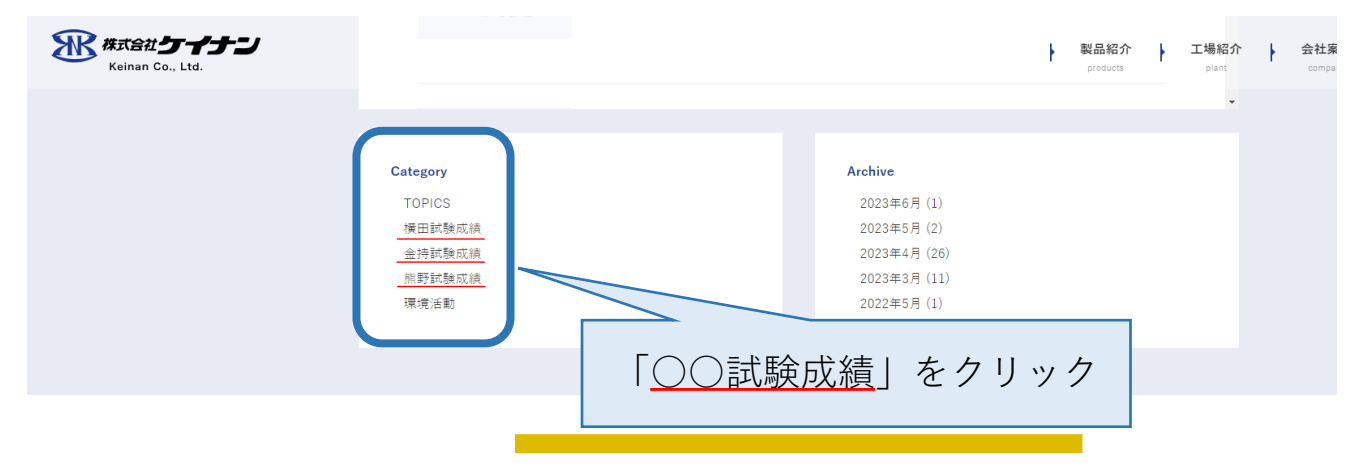

## **2. 試験表を選んで、ダウンロード**

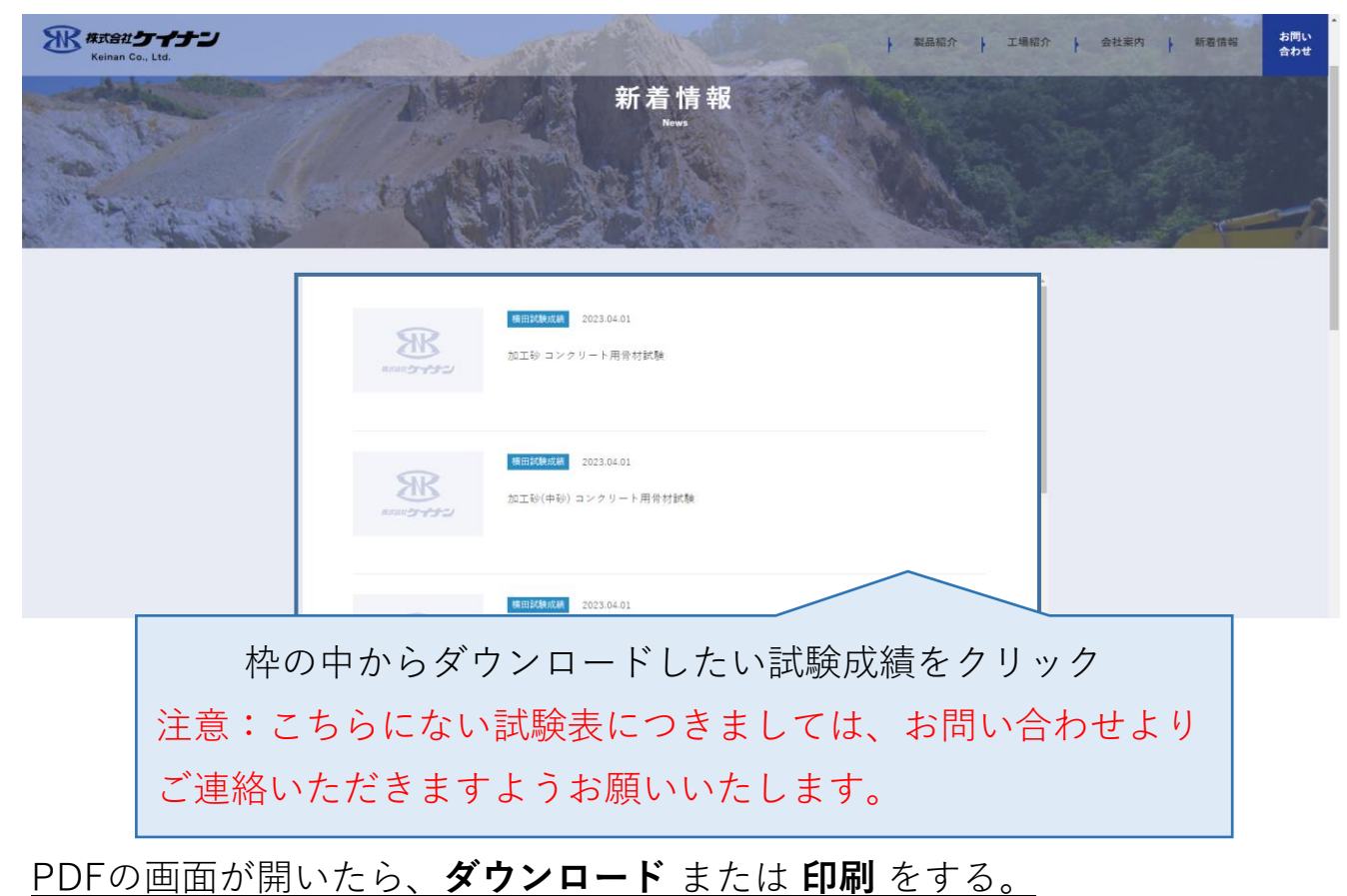

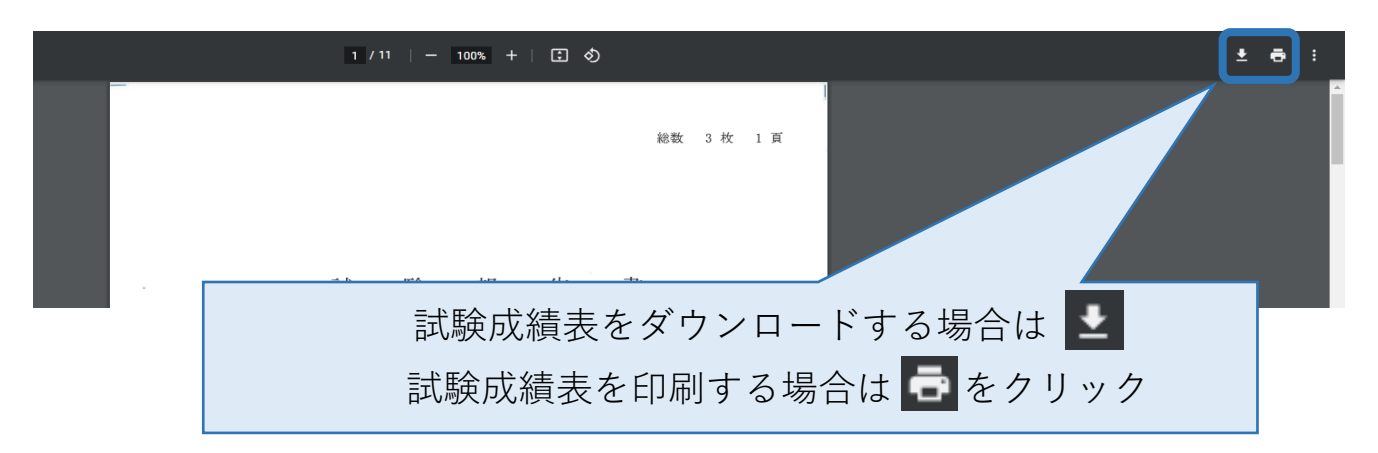